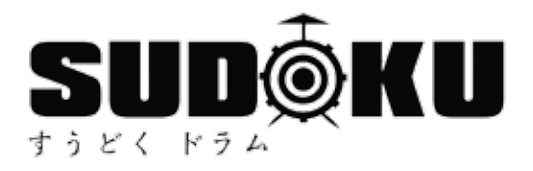

# SUDOKU COMPACT KIT 9 TABLETOP ELECTRONIC DRUM PAD

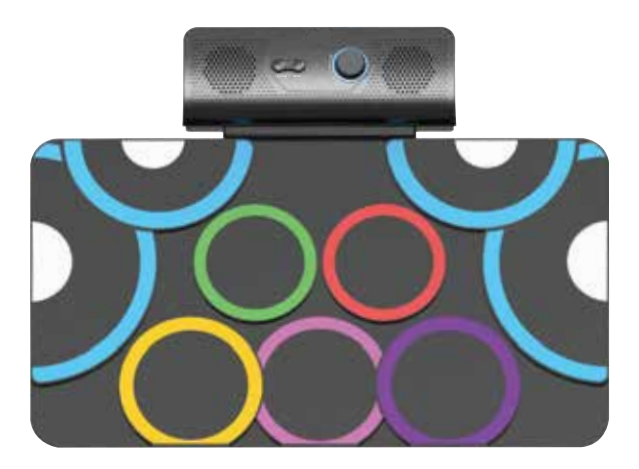

# Schematic diagram of Control Panel

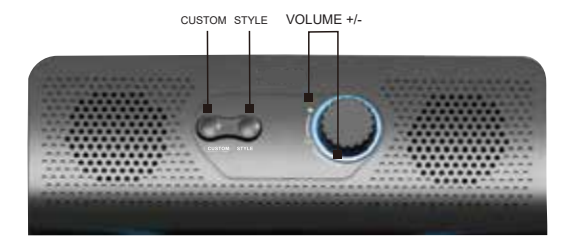

### Functions and Features

- 1. Large size drum, close to the layout of the real drum.
- 2. Built-in lithium battery, stereo dual bass speaker for multiple outdoor performance.
- 3. Accurate sensitivity, professional hit feel.
- 4. Audio output interface, you can connect headphones, external audio.
- 5. Audio input interface, can connect music and drum sound together.
- 6. Type-C data power supply universal interface, strong versatility, strong service life.
- 7. Perfectly compatible with DTX2020 software, learn to play drums through games.
- 8. CUSTOM macro button, will be linked with software in the future.
- 9. Support Bluetooth MIDI connection to mobile phones or tablets, can wirelessly control DTX2020 to play games.

#### Packaging Accessories

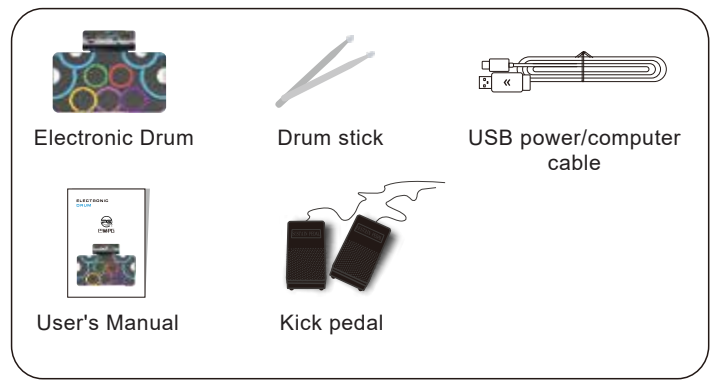

### $*$  Interface Diagram

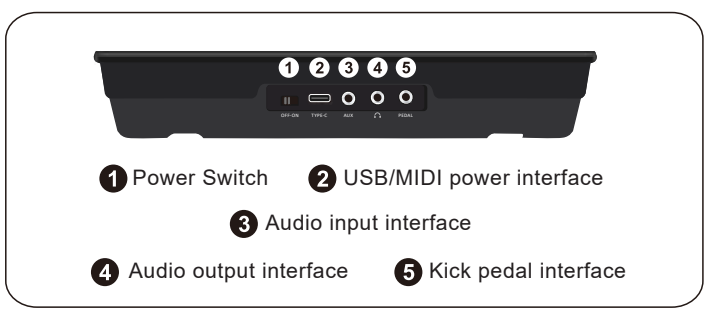

Please read the instructions carefully before using the product.  $\mathbb X$  Please make sure the power supply is normal before use, turn on the power switch. Before using, please connect the speaker or headphones to make sound.

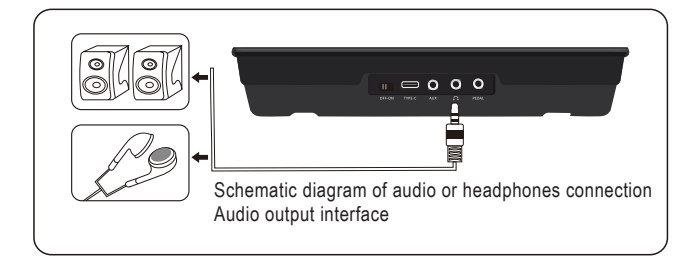

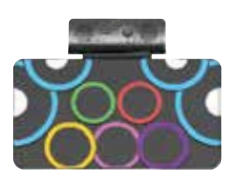

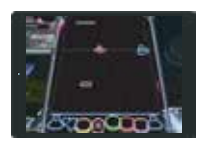

Play DTX2020 electronic drum game, easy to learn, cultivate a sense of rhythm, practice in the game is not boring, install and play.

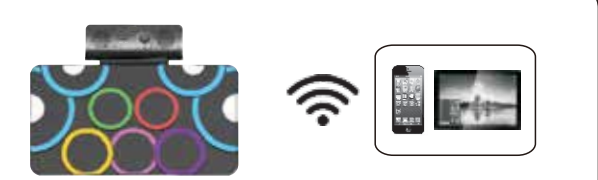

Support Bluetooth MIDI input, automatically turn on Bluetooth when starting up, and connect electronic drum to Bluetooth; mobile phones, tablets, Bluetooth connections are mainly used to play DTX2020, not audio accompaniment.

## Basic operation of control panel port

# **O** Power Switch

Push the ON/OFF switch to the ON position to turn it on, and push the ON/OFF switch to the OFF position to turn it off.

### **2** USB/MIDI Power Connector

- 1. Can be directly powered by computer USB port or powered by power adapter.
- 2. The parameter of power adapter is DC output voltage 5.0V.

#### **8** Audio Input Interface

Connect the earphone/sound plug to the PHONES port on the back of the drum machine. Use earphone to not hinder others when playing, especially suitable for personal monitoring and night learning.

#### **Audio Output Interface**

Connect the plug of the music device to the AUX interface on the back of the electronic drum, which can realize the music device and the drum sound to be played together in series.

### **6** Kick Pedal Jack

Connect the kick pedal plug to the kick pedal connector PEDAL of this electronic drum.

#### **EX Basic Operation of Control Panel**

1. VOL+/VOL-

 Press the rotary volume button to increase or decrease the volume.

#### 2. CUSTOM

 The custom button has not yet set a function, but it will be linked with DTX2020 in the future.

#### 3. STYLE

 Press the STYLE key to cycle through different drum kits, and then tapping the drum head will produce different drum sounds.

- Drum Pad Peripheral Equipment Connection Method
- A. Go to www.dtx2020.com to download the software corresponding to your operating system version.

### B. Connect a Mobile Phone or Tablet

1. Bluetooth connection:

 Turn on the power of drum pad (the blue light is on), turn on the Bluetooth of the mobile phone (please make sure that the Bluetooth of the mobile phone is not connected), enter the DTX software, click the "Bluetooth" icon at the top of the interface, click the search device in the pop-up dialog box, the device name When it appears, click "Connect Device".

2. USB Cable Connection:

 Turn on the power of drum pad (the blue light is on), take out the USB Type-C data cable included in the package, connect the data, and the other end needs to be connected to the conversion head of the USB Type-C to mobile phone interface (self-purchase ), and then plug in the phone.

3. Connect to a computer

 Take out the USB Type-C data cable included in the package, connect to the PD-1 data interface, plug the other end into the computer USB data interface, and open the DTX software.

#### 4. Connect TV

 Following the "2" step, prepare an HDMI data cable, connect one end to the TV, and plug the other end into the computer HDMI data interface;

- (1) The software screen can be synchronized to the TV screen.
- (2) Mobile phone or tablet users can cast the screen to the TV through the mobile phone.
- (3) Users of Xiaomi Box 4 can install the software directly into the box, and connect the USB port to the electric drum.
- Schematic Diagram of Drum Set Function in Jazz Drum mode

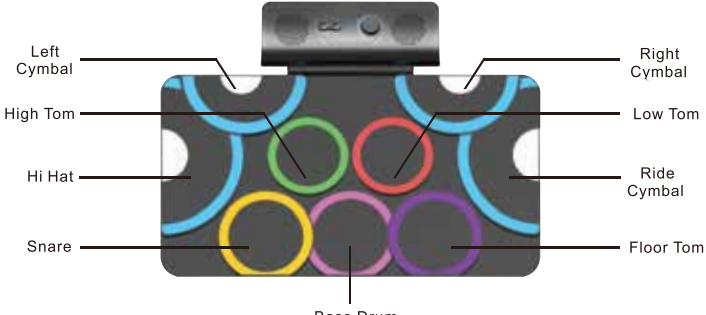

**Bass Drum** 

#### Product Specification:

- 1. Input voltage: USB 5V
- 2. Material: Silicone

#### Simple Troubleshooting

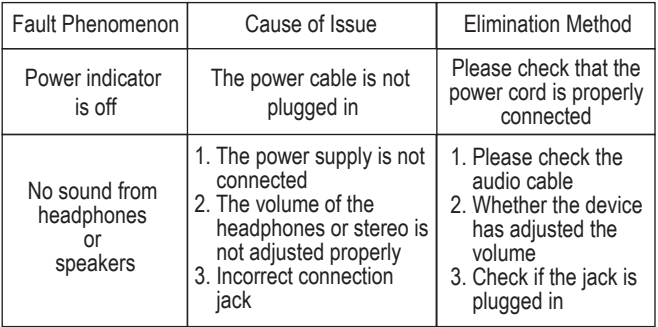

#### **Precautions**

- 1. Please pay attention to the file format when using an external device to input the audio source.
- 2. Please do not place this electronic drum in an overheated or dusty place to work.
- 3. When placing, please keep a distance from strong electromagnetic instruments such as radios and televisions to avoid interference.
- 4. Do not place heavy objects on the electronic drum machine to avoid collision with land.
- 5. Please do not place this electronic drum in a humid or overheated place to avoid damage,
- 6. Please do not squeeze the electronic drum at 90 degrees or a large degree to avoid damage.
- 7. Do not store or collide sharp objects with this electronic drum to avoid damage.